# **OPC Data Access 2.05 & 3.0 Client**

# Protokol OPC Data Access 2.05 & 3.0 Client

[Podporované typy a verzie zariadení](#page-0-0) [Konfigurácia komunikanej linky](#page-0-1) [Konfigurácia komunikanej stanice](#page-1-0) [Konfigurácia meraných bodov](#page-3-0) [Prehadávanie adresného priestoru OPC servera](#page-3-1) [Doítavanie historických údajov](#page-5-0) [Tell príkazy](#page-5-1) [Konfigurácia DCOM pre pripojenie sa ku remote OPC serveru](#page-5-2) [Chyby a problémy](#page-7-0) [Literatúra](#page-8-0) [Zmeny a úpravy](#page-8-1) [Revízie dokumentu](#page-8-2)

# <span id="page-0-0"></span>**Podporované typy a verzie zariadení**

Protokol podporuje klientskú stranu komunikácie s OPC (OLE for Process Control) DA (Data Access) servermi poda špecifikácii OPC DA ver. 2.05A a 3.0. Podporuje tiež klientskú stranu komunikácie s OPC HDA (Historical Data Access) servermi poda špecifikácii OPC HDA ver. 1.20.

# <span id="page-0-1"></span>**Konfigurácia komunikanej linky**

- Kategória komunikanej linky: **OPC Client**.
- Parametre OPC:
	- **OPC Host**: Požadované len pre "Remote" prístup. Poíta, kde je nainštalovaný OPC DA Server, zadáva sa len pre typ OPC servera "Remote" (string max. 50 znakov). Možno zada mená poda konvencie UNC (napr. "\\server" alebo "server"), doménové DNS mená (napr. "domain.com","example.company.com") alebo IP adresy ("196.54.23.113").
	- **Backup Host**: Požadované len pre "Remote" prístup. Záložný OPC host. V prípade, že je definovaný, po výpadku komunikácie sa proces [D2000 KOM](https://doc.ipesoft.com/display/D2DOCV22SK/D2000+Kom) snaží nadviaza komunikáciu striedavo s OPC Host-om a Backup Host-om.
	- **OPC Server**:Meno (ProgID) OPC DA servera (string max. 50 znakov).
	- **Server Type**: Poda typu servera –"InProc", "Local" alebo "Remote".

# Parametre protokolu linky

Pre protokol "OPC Data Access 2.05 & 3.0" je možné konfigurova nasledovné globálne parametre protokolu linky:

#### **Tab. . 1**

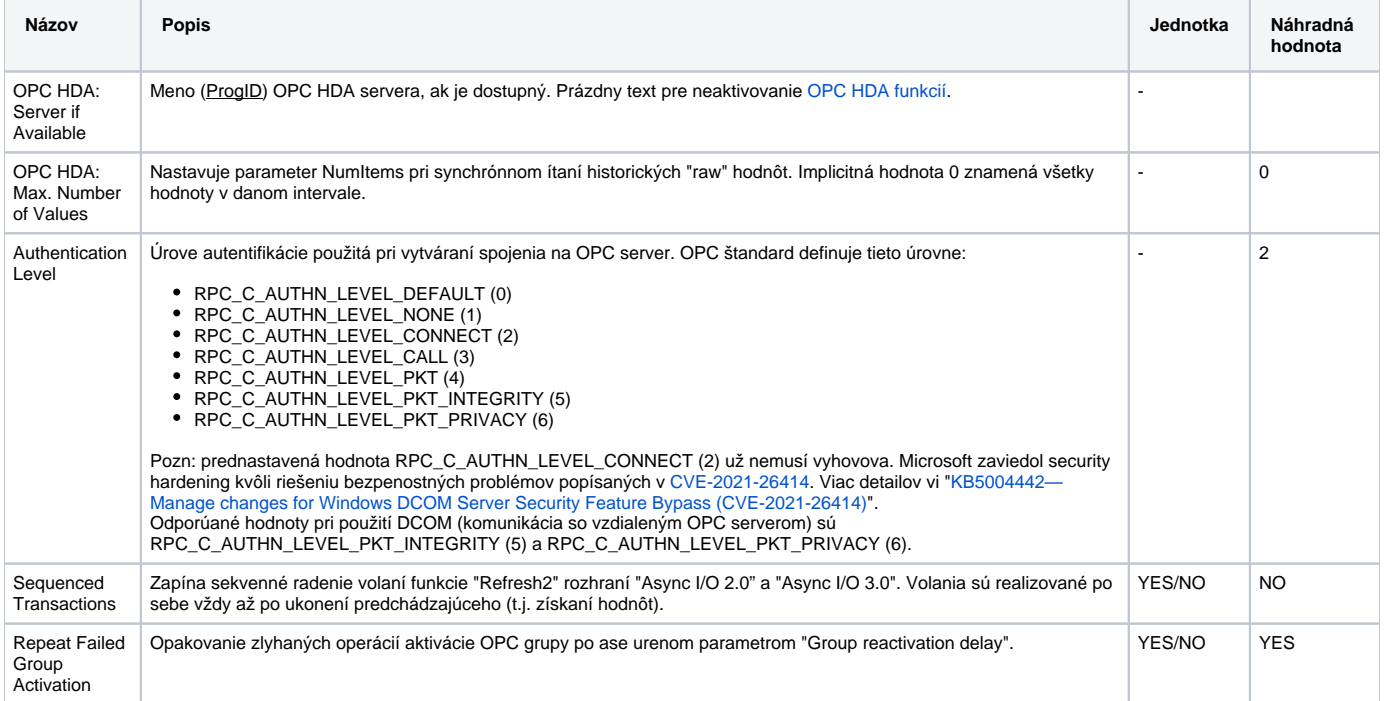

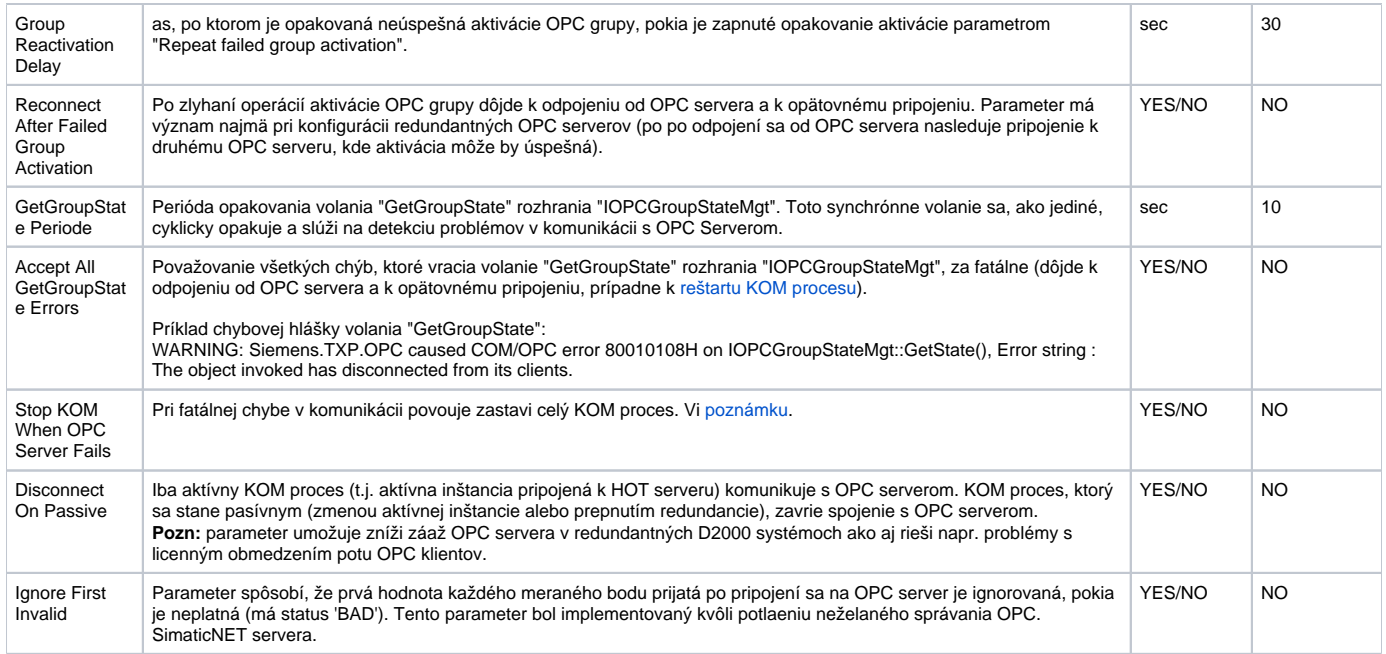

<span id="page-1-2"></span><span id="page-1-1"></span>**Poznámka:** Za fatálne zlyhanie komunikácie s OPC Serverom sa považujú COM/OPC chyby pri volaniach:

- "GetGroupState" rozhrania "IOPCGroupStateMgt",
- "Write" rozhraní "IOPCASyncIO2", "IOPCASyncIO3" a "IOPCSyncIO2",
- "Read" rozhraní "IOPCASyncIO2", "IOPCASyncIO3" a "IOPCSyncIO2".

# <span id="page-1-0"></span>**Konfigurácia komunikanej stanice**

Komunikaný protokol: **OPCData Access 2.05 & 3.0**.

Adresa stanice vyžaduje:

- Zadanie mena OPC grupy **OPCGroup Name** string max. 80 znakov. Vo väšine prípadov je toto meno iba formálne a nemá priamy vzah s adresnou schémou zariadení, s ktorými komunikuje OPC server. Meno grupy musí by unikátne, v rámci jednej linky nemôžu ma dve stanice rovnaké "OPC Group Name".
- Typ prístupu k dátam **Type**. Na výber sú možnosti "Async I/O 2.0", "Async I/O 3.0" a "Synchronous I/O". Pri vobe "Async I/O 2.0" sa pre ítanie hodnôt OPC itemov používajú asynchrónne OPC rozhrania "IOPCAsyncIO2" a "IOPCDataCallback" (call-back procedúry "OnDataChange" a "OnReadCompleted"). Pri vobe "Synchronous I/O" sa používa OPC rozhranie "IOPCSyncIO2". Pri vobe "Async I/O 3.0" sa pre ítanie hodnôt OPC itemov používajú asynchrónne OPC rozhrania "IOPCAsyncIO3" a "IOPCDataCallback" (call-back procedúry "OnDataChange" a "OnReadCompleted").
- Voba **Create Active**. Ak je voba zaškrtnutá, OPC grupa je aktívna a OPC itemy v tejto grupe dostávajú hodnoty. Ak voba nie je zaškrtnutá, OPC grupa a itemy sú inicializované, avšak neprichádzajú hodnoty OPC itemov. Je možné použi na doasné zablokovanie OPC grupy – stanice. Voba ovláda parameter "pActive" volania "SetState" OPC rozhrania "IOPCGroupStateMgt".
- Parameter **Update Rate**. Zadáva sa v milisekundách a uruje maximálnu rýchlos zmien hodnôt OPC itemov pri vobe typu "Async I/O 2.0" alebo "Async I/O 3.0". Prenáša sa ako parameter "pRequestedUpdateRate" volania "SetState" OPC rozhrania "IOPCGroupStateMgt". Pozor, pri type "Synchronous I/O" urujú rýchlos ítania OPC itemov informácie nastavené v záložke "asové parametre" dialógu konfigurácie stanice.
- Parameter **% Deadband**. Rozsah pre deadband je 0.0 až 100.0%. Parameter je aplikovatený iba pre analógové typy itemov a uruje, o koko sa musí zmeni hodnota itemu, aby hodnota bola odoslaná zo servera klientom. Pre výpoet OPC server používa fyzický rozsah definovaný parametrami "High EU" a "Low EU", ktoré sa dajú získa cez OPC rozhranie "IOPCItemProperties". Implicitná hodnota tohto parametra je "0.0". Hodnota "% Deadband" sa prenáša parametrom "pPercentDeadband" volania "SetState" OPC rozhrania "IOPCGroupStateMgt". **Poznámka:** Tu popisovaný protokol "OPC Client" nepodporuje OPC rozhranie "IOPCItemProperties". Bližšie informácie sa dajú získa v špecifikáciách OPC Foundation uvedených v kapitole "**Použitá literatúra**".
- Parameter "**Time Bias**". Ak OPC server a OPC klient nebežia v rovnakom asovom pásme, použije sa tento údaj (zadávaný v minútach) pre správny výpoet asu hodnoty OPC itemu "time stamp". Implicitná hodnota tohto parametra je "0". Bližšie informácie sa dajú získa v špecifikáciách OPC Foundation uvedených v kapitole "**Použitá literatúra**".

# Parametre protokolu stanice

Môžu sa konfigurova nasledovné parametre protokolu stanice:

#### **Tab. . 2**

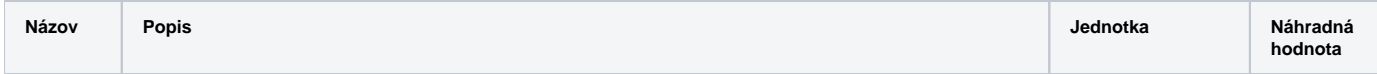

<span id="page-2-1"></span><span id="page-2-0"></span>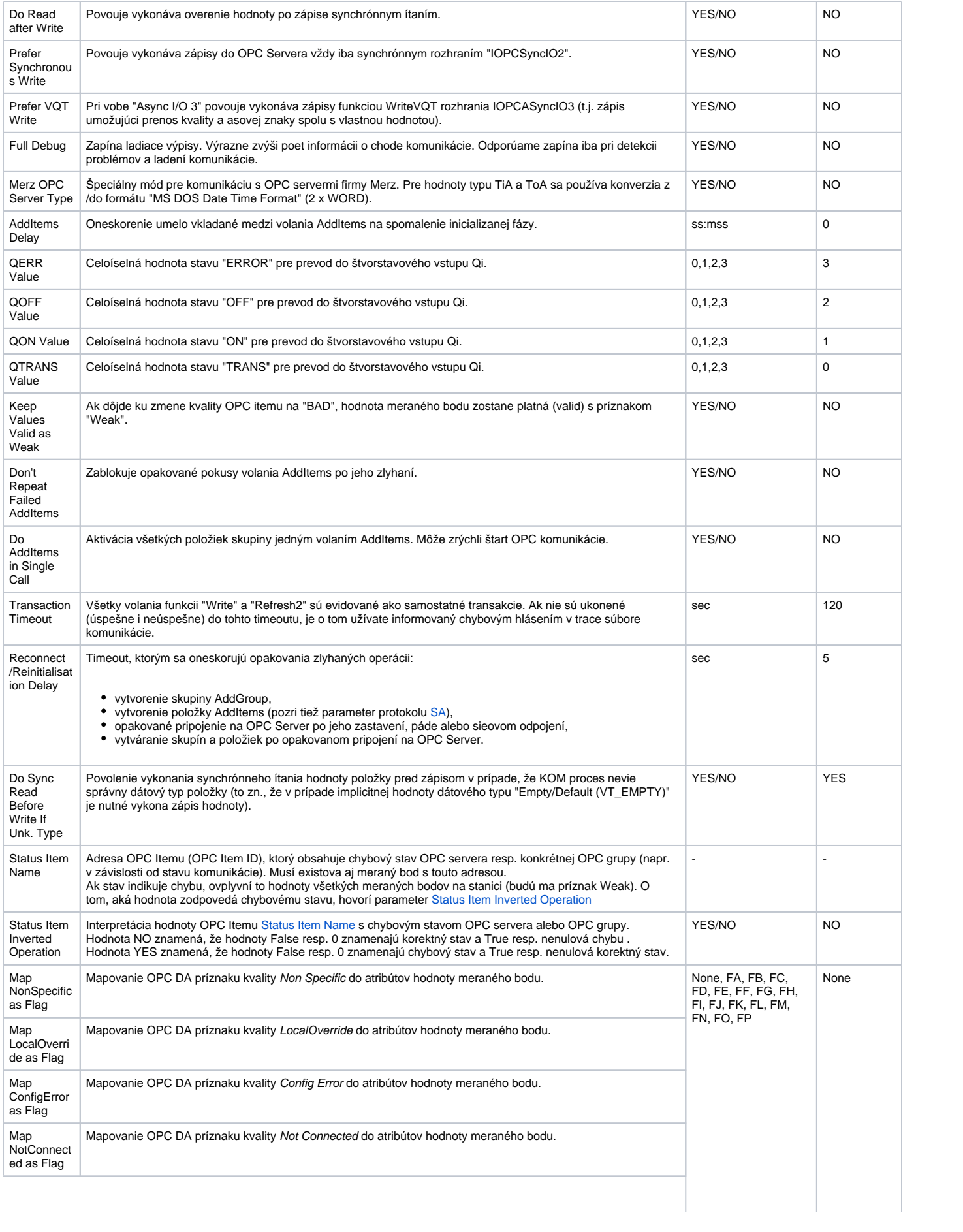

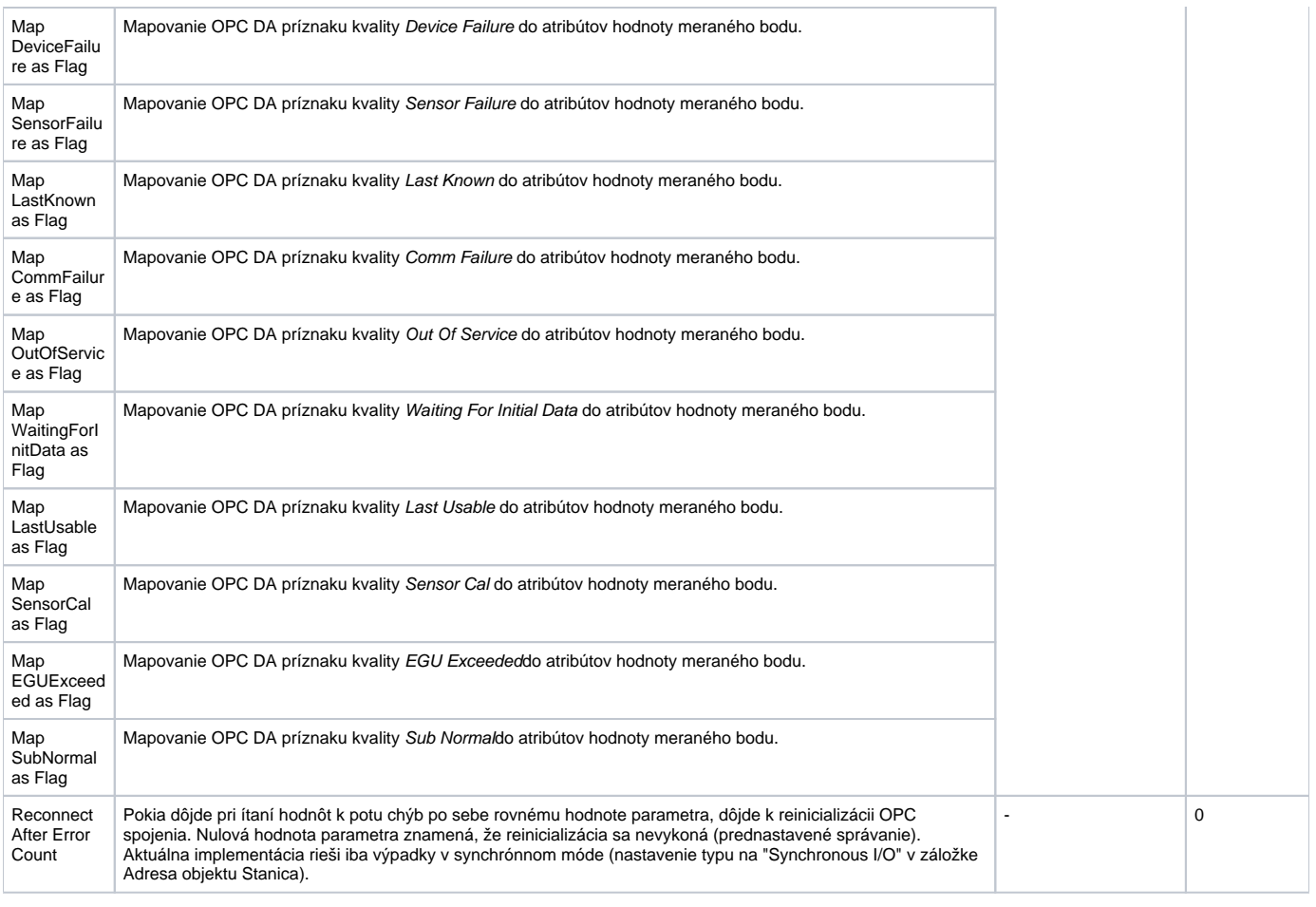

# <span id="page-3-0"></span>**Konfigurácia meraných bodov**

Možné typy hodnôt bodov: **Ai, Ao, Ci, Co, Di, Qi, Dout, TiA, ToA, TiR, ToR, TxtI, TxtO.**

Adresa meraného bodu vyžaduje zada "**OPC Item ID**" (string max. 200 znakov). Ak OPC server podporuje rozhranie IOPCBrowseServerAddressSpace, je možné si vybra adresu OPC Item ID priamo zo zoznamu adries, ktoré OPC server podporuje priamo po stlaení tlaidla "Browse Items...", vi kapitolu [Prehad](#page-3-1) [ávanie adresného priestoru OPC servera](#page-3-1).

**Pozn:** ak sa zadá adresa meraného bodu ako **%IGNORE**, takýto meraný bod bude ignorovaný.

alšie požadované parametre ("OPC Item Parameters") sú:

- Požadovaný dátový typ VARIANT "**Type**". Implicitná hodnota je "Empty/Default (VT\_EMPTY)", kedy o VARIANT type hodnoty itemu rozhodne OPC Server.
- Voba "**Item Active**", ak je zaškrtnutá, item je aktívny a dostáva zo servera hodnoty. Voba je prenášaná parametrom "bActive", štruktúry "pItemArray" do volania "AddItems" OPC rozhrania "IOPCItemMgt".
- íslo bitu "**Bit Index**", zadáva sa ako íslo v rozsahu 0 až 31, je možné použi len pre typy hodnôt Di a Dout. Prijatá hodnota z OPC servera je konvertovaná do 32 bitového neznamienkového ísla a binárna hodnota meraného bodu je potom hodnota príslušného bitu "Bit Index". Uvedená konverzia je možná len pre VARIANT hodnoty celoíselných typov (napr. VT\_UI1 a podobne, vi nastavený parameter VARIANT "Type").
- Voba "**Array Index**" (íslo v rozsahu 0 až 32767) uruje index v poli prijatej VARIANT hodnoty z OPC servera typu "Array". Hodnota z poa na uvedenej pozícií je priradená hodnote meraného bodu.

Protokol podporuje konfiguráciu záložky [Cieový stpec](https://doc.ipesoft.com/pages/viewpage.action?pageId=84346427#Polo�kykonfiguran�hookna(Meran�body)-ciel) meraného bodu. Ak je hodnota OPC itemu typu "Array", tak komunikaný protokol kopíruje hodnoty poa od nakonfigurovanej položky "**Array Index**" vyššie do stpca štruktúrovanej premennej. Prihliada sa na rozmer štruktúrovanej premennej. Ak je naítaný "array" VARIANT menší ako poet riadkov štruktúrovanej premennej, tak sa nevyplnené riadky stpca štruktúrovanej premennej nastavia do hodnoty "Invalid". Ak je naopak poet riadkov štruktúrovanej premennej menší ako naítaný "array" VARIANT, sú hodnoty, ktoré sa do štruktúrovanej premennej nezmestia, ignorované.

# <span id="page-3-1"></span>**Prehadávanie adresného priestoru OPC servera**

Po stlaení tlaidla "Browse Items..." v záložke **Adresa** meraného bodu sa zobrazí dialóg "OPC Item Browser" pre výber položiek z adresného priestoru OPC servera.

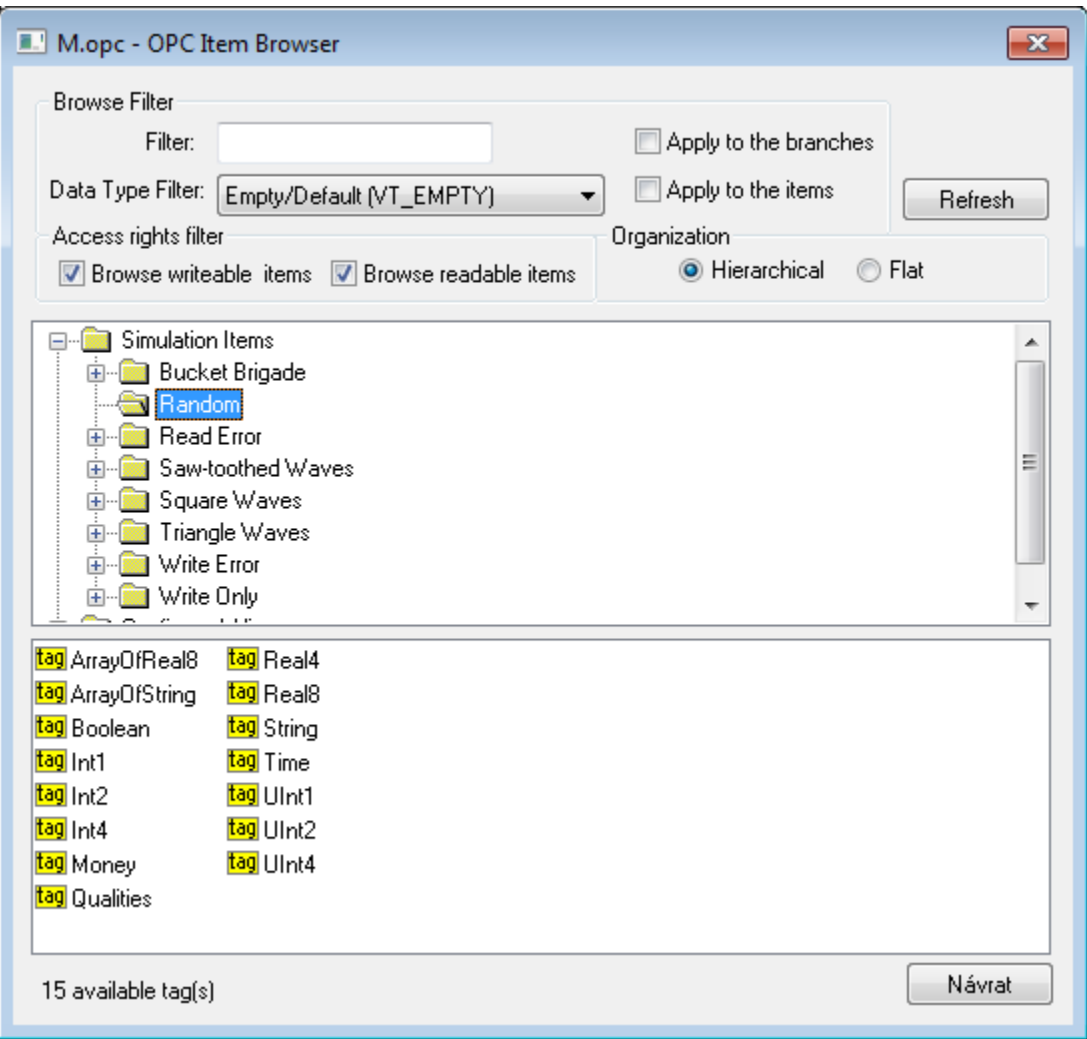

Zobrazenie môže ma formu "Hierarchical" alebo "Flat". Niektoré OPC servery nemusia podporova "Hierarchical" formu zobrazovania adresného priestoru OPC položiek. Vtedy je tlaidlo "Hierarchical" zakázané. Ak OPC server podporuje obe formy zobrazenia položiek, je možné sa medzi nimi prepína.

- **Hierarchical** zobrazenie umožuje prehadávanie adresného priestoru OPC servera poda logických hierarchických skupín a podskupín, ktoré zvyajne odrážajú reálne lenenie hardvéru, s ktorým OPC server komunikuje. Okno "OPC Item Browser" obsahuje pole so stromovým hierarchickým lenením adresného priestoru OPC servera a v dolnej asti okna je pole so zoznamom OPC položiek (OPC tagy), ktoré prislúchajú k vybranej vetve hierarchického lenenia adresného priestoru.
- **Flat** model zobrazovania adresného priestoru OPC servera zobrazuje všetky dostupné OPC položky v jednom lineárnom zozname.

OPC Item ID vyberiete dvojitým kliknutím na položku. Vybratá položka sa prenesie do poa OPC Item ID v záložke **Adresa** meraného bodu a okno "OPC Item Browser" sa zatvorí. Ak si užívate nepraje zmeni OPC položku, okno "OPC Item Browser" sa zavrie stlaením tlaidla "Návrat".

**Filtrovacie možnosti** prehadávania adresného priestoru OPC servera sú v hornej asti okna "OPC Item Browser". Textový filter "Filter" zobrazí len položky vyhovujúce zadanej textovej maske (niektoré OPC servery podporujú tzv. hviezdikovú konvenciu). Filter "Data Type Filter" zobrazí len položky s vyhovujúcim dátovým typom. Voba "Empty/Default" je implicitná a povouje zobrazenie všetkých položiek. Pri zadaní filtraných podmienok "Filter" a "Data Type Filter" je nutné vybra, i sa filter má vzahova na hierarchickú stromovú štruktúru (zaškrtávacie políko "Apply to the branches", iba pri hierarchickom zobrazení) alebo aj na vlastné OPC položky (zaškrtávacie políko "Apply to the items").

Poda prístupových práv je možné zobrazova iba položky na ítanie (zaškrtávacie políko "Browse readable items") alebo na zápis (zaškrtávacie políko "Browse writeable items"). Implicitne sú povolené obe možnosti pre zobrazenie položiek bez obmedzenia.

Po akejkovek zmene filtraných podmienok je nutné stlai tlaidlo "Refresh" pre ich aktiváciu.

#### **Kopírovanie tagov**

Klávesová skratka Ctrl+C skopíruje zoznam zobrazených tagov (v aktuálnej vetve) do schránky Windows (clipboardu). Pokia je vyznaený konkrétny tag, skopíruje sa iba ten.

Klávesová skratka Ctrl+Shift+C skopíruje názvy tagov vo všetkých prejdených vetvách do schránky Windows (clipboardu).

Pozn: vo verziách z 20.12.2018 a novších bolo implementované recyklovanie prehliadacieho dialógu. Pokia je dialóg zavretý tlaidlom Návrat alebo po výbere tagu, v skutonosti je iba skrytý a je k dispozícii pre browsovanie iného meraného bodu v rámci tej istej stanice, takže sa zachováí stromová štruktúra prehliadaných objektov. Kliknutie na krížik vpravo hore spôsobí skutoné zavretie dialógu.

## <span id="page-5-0"></span>**ítanie historických údajov**

Implementácia protokolu podporuje iastone špecifikáciu OPC HDA (Historical Data Access). Podporené je synchrónne ítanie "raw" údajov. ítanie archívnych údajov je možné odštartova TELL príkazom [GETOLDVAL](https://doc.ipesoft.com/pages/viewpage.action?pageId=84349387#Tellpr�kazy-getoldval). Pre plynulé ítanie historických hodnôt, spolu s aktuálnymi údajmi, odporúame nastavi asynchrónny typ prístupu IOPCAsyncIO módu pre OPC DA.

# **Tell príkazy**

#### **Tab. . 3**

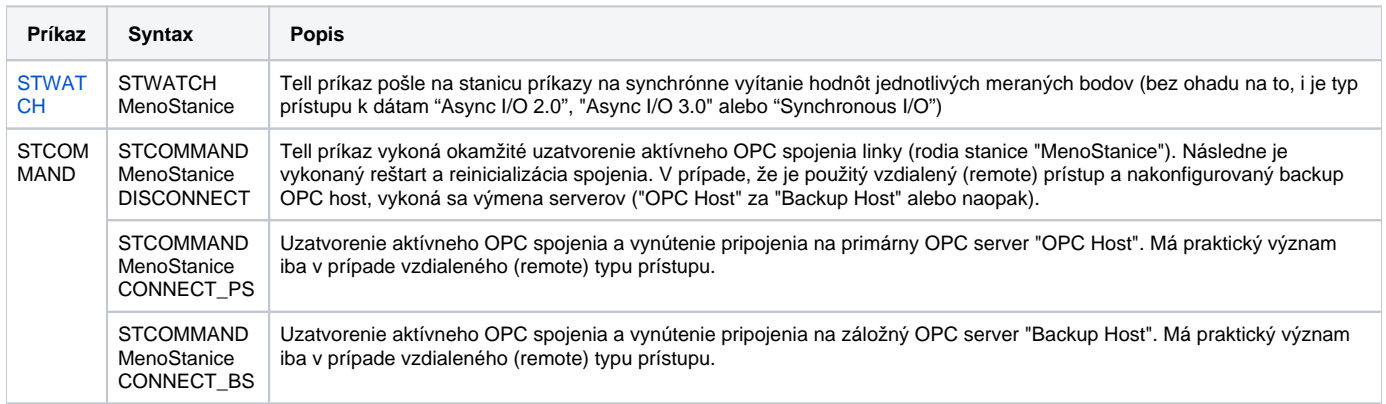

# <span id="page-5-1"></span>**Tell príkazy**

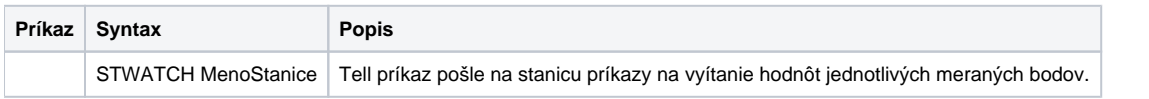

# <span id="page-5-2"></span>**Konfigurácia DCOM pre pripojenie sa ku vzdialenému (remote) OPC serveru**

#### **Remote browsing/lokálna registrácia OPC servera**

D2000 KOM Proces od verzie 7.01.020 rel. 055 a vyššie podporuje získavanie GUID OPC Serverov z ProgID na vzdialených poítaoch cez DCOM rozhranie pomocou utility OPCENUM (remote browsing). Ak je na oboch stranách (lokálne PC s [D2000 KOM](https://doc.ipesoft.com/display/D2DOCV22SK/D2000+Kom) procesom ako OPC klientom a na vzdialenom PC s OPC serverom) nainštalovaná utilita/windows service OPCENUM a úrove nastavenia prístupových práv umožuje remote browsing, netreba vykonáva lokálnu registráciu OPC servera na strane klienta. Utilita OPCENUM je súasou balíka "OPC Core Components Redistributable", ktorý sa dá získa na lokalite <http://www.opcfoundation.org/>, alebo zvyajne býva už súasou inštalácie samotného OPC servera.

V prípade výskytu chyby (vi kapitolu "Výpis COM/OPC chýb"):

ERROR: OPCServerName caused COM/OPC error 80040153H on CoCreateInstanceEx(IID\_OpcServerList), Error string : Invalid value for registry

je nutné nainštalova balík "OPC Core Components Redistributable" aj na strane OPC klienta, t.j. KOM procesu. Registrácia OPC servera na strane OPC klienta (procesu [D2000 KOM](https://doc.ipesoft.com/display/D2DOCV22SK/D2000+Kom)) nie je nutná. Ak sa uživate pre u rozhodne, dá sa docieli dvomi spôsobmi:

- 1. Niektoré OPC servery sa dodávajú s inštalaným programom pre podporu pripojenia sa OPC klientov "tretích strán" ku vzdialenému OPC serveru. Takéto programy majú názvy ako "OPC Server Connect" a podobne. Po ich nainštalovaní sa objaví OPC server (jeho ProgID) v zozname OPC serverov na poítai OPC klienta. D2000 OPC klient však použije tieto informácie iba na získanie CLSID zo zadaného ProgID (vi konfigurácia komunikanej linky). Takto zaregistrovaný OPC server pravdaže nemôže by prevádzkovaný na strane klienta.
- 2. Runé zaregistrovanie OPC servera na strane klienta, postupujte poda tohto návodu:
	- a. Skopírujte OPC server (z poítaa, kde je nainštalovaný, staí samotný .exe súbor + prípadne požadované .dll súbory) do pomocného adresára na strane klienta.
	- b. Odštartujte v tomto adresári príkazový riadok.
	- c. Zaregistrujte OPC server. Ak sa OPC server na disku volá napr. "OPCSERVER.EXE", tak napíšte príkaz: "OPCSERVER.EXE
	- /regserver" a stlate ENTER. Ak je OPC server iba ako .dll, použite systémovú utilitu regsvr32.
	- d. Pomocný adresár a všetky súbory môžete zmaza.

Vždy si pozorne preítajte návod ku OPC serveru od jeho výrobcu a skonfrontujte si v om uvedené údaje a návody s hore uvedenými postupmi.

# **Nastavenie prístupových práv k OPC serveru**

Keže štandard OPC DA používa technológiu COM/DCOM, pripojenie sa ku vzdialenému OPC serveru podlieha kontrole prístupových práv operaného systému Windows. Na lokálnom (t.j. OPC klient) aj vzdialenom (t.j. OPC Server) poítai preto musí by vytvorený rovnaký užívate (aj s rovnakým heslom) a tento užívate musí by na strane OPC klienta aj prihlásený (pri online testovaní štartovaním KOM procesu na príkazovom riadku) alebo musí by KOM proces, bežiaci ako "Windows service", odštartovaný pod útom tohto užívatea (vi alej).

Na strane OPC servera musí ma tento užívate urité práva, preto postupujte poda tohto návodu:

- 1. Na príkazovom riadku, na poítai, kde je nainštalovaný OPC server, odštartujte konfiguraný nástroj "Component Services" (v zložke "Administrative Tools" alebo odštartovaním príkazu "dcomcnfg" na príkazovom riadku).
- 2. Vyberte "Component Services" -> "Computer" -> "My Computer", vyberte menu "Properties".
- 3. Skontrolujte, i je povolený DCOM zaškrtnutím voby "Enable Distributed COM on this computer" v záložke "Default Properties".
- 4. V záložke "COM Security" skontrolujte limity pre "Access Permissions" a "Launch and Activation Permissions". Stlate "Edit Limits..." a overte DCOM prístupové práva pre vášho užívatea, prípadne pre skupinu užívateov "Distributed COM Users". Overte povolenie "Remote Access", "Remote Launch" a "Remote Activation". Pozor, toto sú limitné nastavenia. Nastavenia "Security" na konkrétnej komponente nemôžu prekona nastavenie "COM Security" limít, aj ke to je možné tak nakonfigurova.
- 5. Skontrolujte, i je užívate lenom skupiny (User Group) "Distributed COM Users". Otvorte "Control Panel" -> "Administrative tools" -> "Computer Management" -> "Local Users and Groups" -> "Groups" a nájdite skupinu "Distributed COM Users". Ak užívate, pod ktorým pristupujete na OPC server nie je v tejto skupine, pridajte ho do nej.
- 6. V zozname komponentov (vetva "DCOM Config" pod "My Computer") nájdite požadovaný OPC server a otvorte okno jeho parametrov (menu "Properties"). Otvorte záložku "Security".
- 7. Prepnite "Launch And Activation Permissions" na "Customize" a kliknite na tlaidlo "Edit...".
- 8. Skontrolujte, i sa v zozname nachádza požadovaný užívate, prípadne skupina užívateov "Distributed COM Users" a ak nie, pridajte ho.
- 9. Povote voby "Remote Launch" a "Remote Activation".
- 10. To isté urobte aj pre "Access Permissions".
- 11. V záložke "Identity" skontrolujte, i je nastavená voba "The launching user" alebo "This user" a vtedy aj uvedený užívateský úet, ktorý konfigurujeme. Bežne odporúame nastavenie "The launching user", v prípade problémov skúste priame nastavenie "This user". V každom prípade pozor na nastavenie "The interactive user", toto krajne neodporúame! Vtedy je totiž OPC server dostupný a odštartovaný iba v prípade, ak je nejaký užívate na stroji s OPC serverom interaktívne prihlásený. Toto nastavenie vedie ku problémom nedostupnosti OPC servera napr. po jeho reštarte, kým nie je žiaden užívate prihlásený.
- 12. V prípade nutnosti používa nastavenie "The system account (services only)", t.j. kedy OPC server funguje ako Windows service, sledujte úrove prístupových práv užívatea "SYSTEM" poda hore uvedených pravidiel.

Zlé nastavenie prístupových práv pravdepodobne povedie ku chybe (vi kapitolu ["Výpis COM/OPC chýb"](#page-8-3)):

|E|> ERROR: ServerProgID caused COM/OPC error 80070005H on CoCreateInstanceEx(CLSCTX\_REMOTE\_SERVER), Error string : Access is denied.

Sledujte záznamy v systémovom prehliadai udalostí "Event Viewer".

Problém sa dá do uritej miery obís pridaním skupiny "Everyone" do "Launch Permissions" a "Access Permissions". Aby bolo zabezpeené, že OPC server sa odštartuje v kontexte uritého užívatea (a nie pod "SYSTEM account"), otvorte záložku "Identity" a vyplte údaje pre vobu "This user". V tomto prípade však nie je možné hovori o bezpenosti OPC servera.

V prípade, že KOM proces sa štartuje ako "Windows service", nesmie používa štartovacie parametre "/X1" alebo "/X2", pretože potom nefunguje v kontexte požadovaného užívatea, ale pod tzv. "SYSTEM account" a overenie prístupových práv OPC serverom zlyhá. Použite preto štartovací parameter "[/](https://doc.ipesoft.com/pages/viewpage.action?pageId=84350140#id-�tartovacieparametre(Procesy)-/x4) [X4](https://doc.ipesoft.com/pages/viewpage.action?pageId=84350140#id-�tartovacieparametre(Procesy)-/x4)".

Ak používate štartovací parameter /X4 a KOM proces sa nedá odštartova, skontrolujte, i je užívate zahrnutý do Policy "Log on as a service". Otvorte "Control Panel" -> "Administrative Tools" -> "Local Security Policy" -> "Local Policies" -> "User Rights Assignment" -> "Log on as a service".

Pre užívateov operaného systému WindowsXP s nainštalovaným SP2, a prípadne novších operaných systémov, odporúame v nastaveniach "Local Security Policy" -> "Local Policies" -> "Security Options" zmeni parameter "Network access: Let Everyone permissions apply to anonymous users" na hodnotu "Enabled".

V prípade, že sa vyskytne podobná chyba ako táto:

|E|> ERROR: ServerName caused COM/OPC error 80070005H on Advise(IID\_IOPCDataCallback), Error string : E\_ACCESSDENIED Access is denied.

je nutné prida užívatea, v kontexte ktorého komunikácia prebieha, v nástroji "Component Services" na poítai s OPC klientom (KOM proces) do zoznamu užívateov v záložke "COM Security" -> "Edit Limits" v oboch parametroch "Access Permissions" aj "Launch and Activation Permissions" a povoli "Remote Access" / "Remote Activation". Ide o problém s nadviazaním call-back spojenia s OPC serverom a v takom prípade sú role obrátené a OPC klient (t.j. KOM proces) figuruje ako DCOM server. Pridaním tohto užívatea a povolením diakového prístupu umožníme nadviazanie call-back procedúr medzi OPC klientom a OPC serverom. Call-back procedúry sú nutné pre získavanie hodnôt z OPC servera v asynchrónnom režime "Async I/O 2.0" a "Async I/O 3.0".

## **Poznámka o OPC.SimaticNET a možno aj iných OPC serveroch**

Ak je vo vlastnostiach OPC servera na poslednej záložke Identity nakonfigurované, že OPC server beží pod prihláseným užívateom ("The interactive user"), tak to môže spôsobova, že OPC server je k dispozícii iba pokia je na poítai prihlásený užívate. Odporúame toto nastavenie zmeni ("The launching user", "This user", prípadne "The system account").

**alšia poznámka o OPC.SimaticNET**

V konkrétnom prípade na sfunknenie OPC komunikácie bolo vyžadované:

- DCOM nastavenie OPC servera OPC.SimaticNET v záložke Identity musela by nastavená voba "This user" (napr. užívate D2000). Ak bolo nastavené "The launching user", pripájanie sa k OPC serveru skonilo na timeoute (zo strany D2000 KOM alebo Matricon OPC Explorera), hoci bolo vidie v Task Manageri, že OPC server (opcdaserver.exe) sa pod daným uživateom spustil.
- užívate, pod ktorým bežal OPC server (napr. užívate D2000) musel by v skupinách "Distributed COM Users" a Administrators. Ak nebol užívate administrátor, KOM vypisoval chybu CoCreateInstanceEx(CLSCTX\_REMOTE\_SERVER), Error string : Class not registered).

# <span id="page-7-0"></span>**Chyby a problémy**

Vo fáze štartu alebo aj poas komunikácie sa môžu vyskytova nasledovné chybové hlásenia. Pre ahšiu identifikáciu problému zapnite úrove sledovania komunikácie v konfigurácii príslušnej linky minimálne na úrove "Monitor", najlepšie však doasne na úrove "Monitor & Disk". V prípade nastavenia "Monitor & Disk" bude v podadresári "\TRACE" adresára aplikácie na poítai, kde je bežiaci komunikaný proces, vznika súbor "meno\_linky.LOG", kde sa nachádzajú všetky ladiace a chybové informácie.

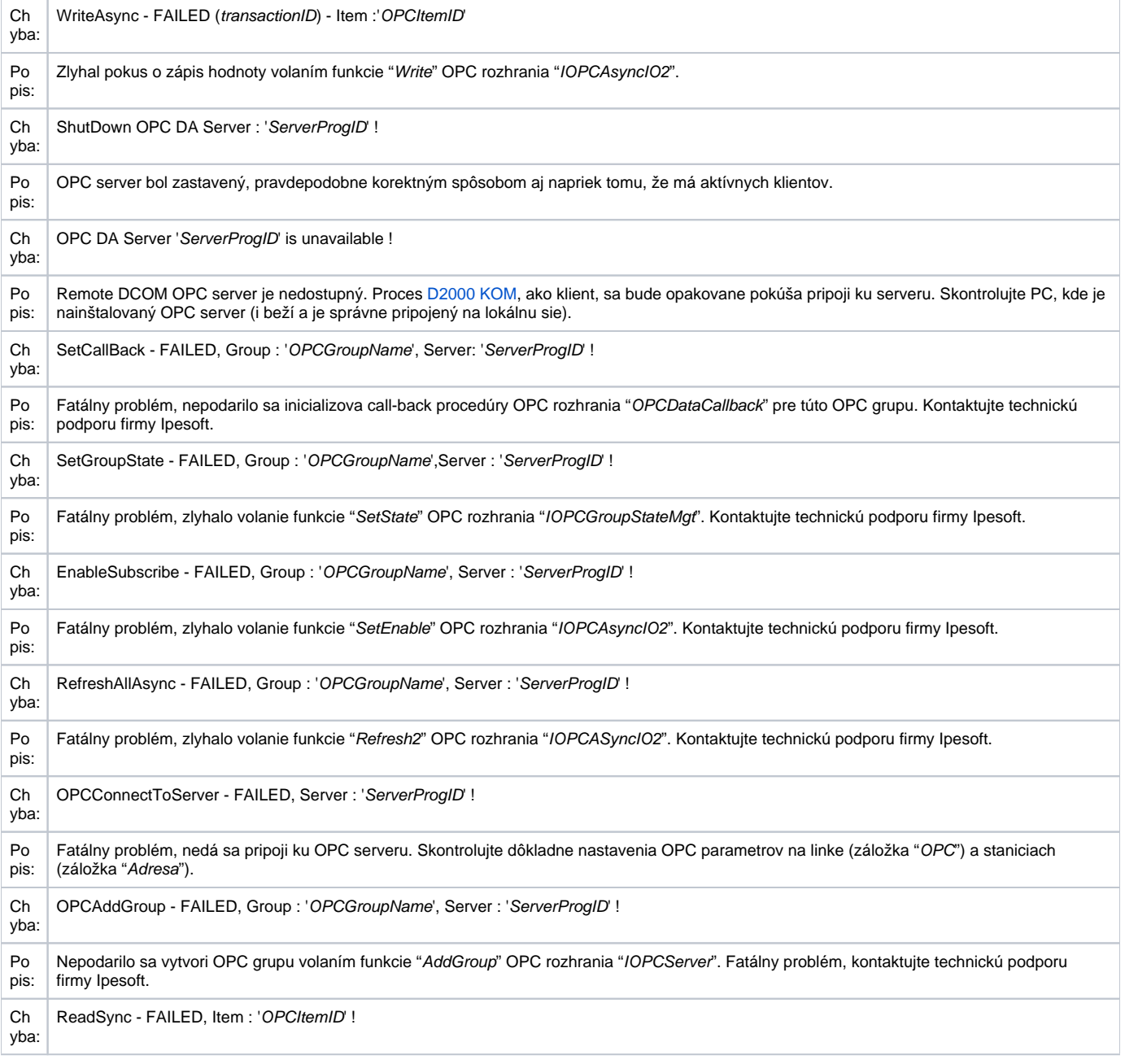

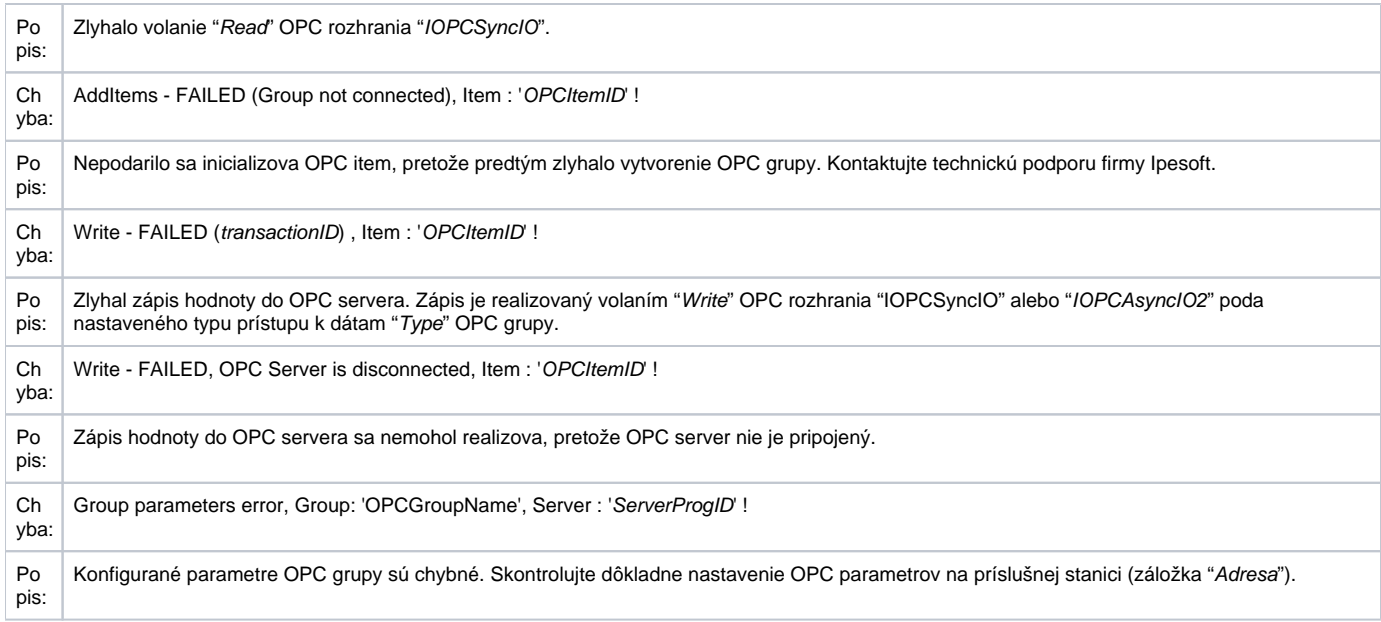

# <span id="page-8-3"></span>Výpis COM/OPC chýb

Chybové hlásenia v kapitole "Chyby a problém" sú generované vo vyššej úrovni OPC klienta. Väšinu uvedených chýb bude sprevádza chybový výpis na COM/OPC úrovni. Formát týchto chybových hlásení je nasledovný:

#### **WARNING/ERROR: ServerProgID caused COM/OPC error ErrorCodeHexadecimal on CallDescription, Error string : ErrorDescription**

Napríklad:

WARNING: Matrikon.OPC.Simulation.1 caused COM/OPC error 80010108H on IOPCGroupStateMgt::GetState(), Error string : The object invoked has disconnected from its clients.

ERROR: Matrikon.OPC.Simulation.1 caused COM/OPC error 800706BAH on IOPCSyncIO::Read(), Error string : The RPC server is unavailable.

Tieto chybové hlásenia sú dôležité pre analýzu problému a v prípade problémov ich bude požadova technická podpora firmy Ipesoft.

#### <span id="page-8-0"></span>**Literatúra**

Dokumenty OPC Foundation, ktoré je možné získa na lokalite <http://www.opcfoundation.org/>.

- OPC FOUNDATION, Data Access Custom Interface Standard, Version 2.05A, June 28, 2002.
- OPC FOUNDATION, DataAccess Custom Interface Standard, Version 3.00, March 4, 2003.
- OPC FOUNDATION, OPC Common Definitions and Interfaces, Version 1.0, October 27, 1998.
- OPC FOUNDATION, Using OPC via DCOM with Microsoft Windows XP Service Pack 2, (C) 2004 OPC Foundation Inc.

Iné:

OPC DCOM White Paper, Richard C. Harrison, Intellution Inc. © Intellution Inc. 1998

### <span id="page-8-1"></span>**Zmeny a úpravy**

- 3. jan. 2003 pridaný parameter UPDATE\_RATE, polia hodnôt.
- 23. jan. 2004 prepracované parametre grupa/item, chybové hlásenia a DCOM.
- 22. nov. 2005 pridané nové parametre protokolu.
- 10.okt. 2007 aktualizácia parametrov protokolu, Async I/O 3.0.
- 3. dec. 2007 doplnené informácie o cieovom stpci.
- mar. 2009 doplnená podpora HDA.
- feb. 2010 doplnený OPC Item browsing.
- mar. 2013 doplnené tell príkazy.
- júl 2021 doplnená podpora pre prácu so 64-bitovým INT / UINT

## <span id="page-8-2"></span>**Revízie dokumentu**

- Ver. 1.0 9. feb. 2000
- Ver. 1.1 3. jan. 2002
- Ver. 1.2 23. jan. 2004
- Ver. 1.3 22. nov. 2005
- Ver. 1.4 10. okt. 2007
- Ver. 1.5 3. dec. 2007
- Ver. 1.6 13. mar. 2008
- Ver. 1.7 8. feb. 2010
- Ver. 1.8 5. mar. 2013 Ver. 1.9 - 16. júl 2021
- Ver. 1.10 7. feb. 2021 pridaný parameter "Authentication Level"

**Súvisiace stránky:**

[Komunikané protokoly](https://doc.ipesoft.com/pages/viewpage.action?pageId=84345573)